メッセージを送る際、宛名を「ふりがな検索」でさがしても出てこなかったことありませんか? 原因として個人設定にふりがなが入っていないことやカタカナになっていることがあるようです。ご自身の 個人設定が「ふりがな」で表記されているかを確認してみてください。

№4 令和4年2月25日発行 〈働き方改革特集号〉

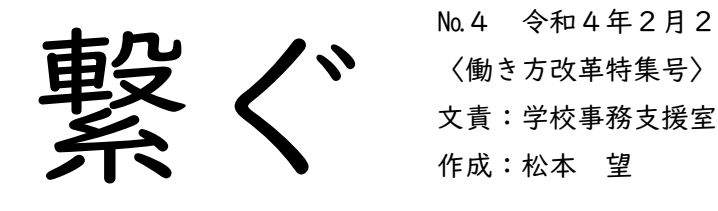

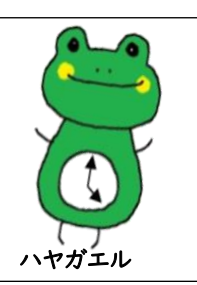

# 【片づけの仕方】

片づけは雑務ではなく仕事であり、デスクの上が整然と片づけられている人ほど、 段取りよく仕事ができると言われています。 そこで、これから少しずつ書籍「トヨタの片づけ」より整理整頓方法のコツを 紹介していきたいと思います。

> ①出勤時刻が、始業時刻後の時刻となっている ②出勤時刻のみで退勤時刻が入力されていない ③始業前・終業後の主な業務が入力されていないため、在校時間等に時間が反映されていない ④正規の始業・終業時刻が入力されていない ⑤出勤時刻・退勤時刻ともに毎日同じ時刻が入力されている ※修正・変更した場合は必ず 上書き保存 が必要です。

#### 【整理整頓の定義】

キレイにそろえるのは整列であり片づけではない

整理=「いるもの」と「いらないもの」を分け、「いらないもの」は捨てる

┃整頓=「必要なもの」を「必要なとき」に「必要なだけ」取り出せるようにする

#### ポイント

①今日使わないものはデスク上に出さない

②「いつか使うかもしれない」には、必ず期限を設け、いつまで保管しておくか明確にしておく

③知らない人が30秒で取り出せることを基準に整頓することを心がける

④FS の個人フォルダ等のデータも大分類・中分類・小分類で分け整理をする

## 〇よくある事例

▼

①土日に参観日等で出勤する場合、週休日に出勤 したことになり7時間45分以上の時間外勤務となっ てしまうため「週休日」から「〇」に変更します。 正規の始業時間等を表示させるため、画面上の一 括入力ボタンも合わせてクリックします。

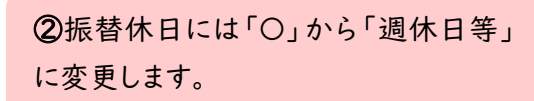

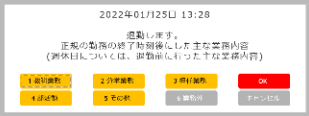

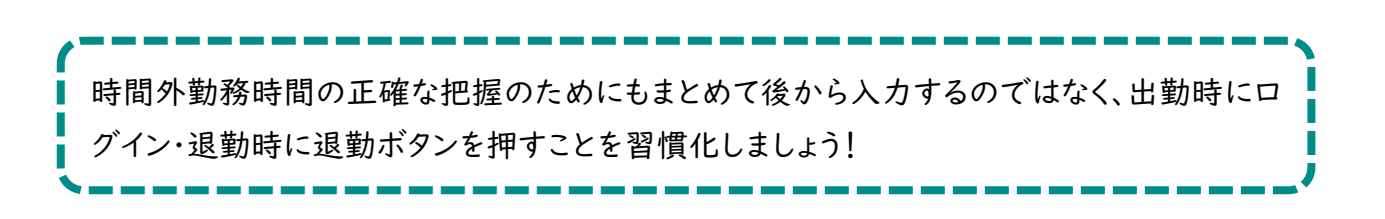

## 〇注意点

月初め等にまとめて勤務日欄に「〇・週休日」を入れると、毎日のログイン時に下の画面が 表示されず、勤務状況一覧画面を開いて入力しないといけなくなります。

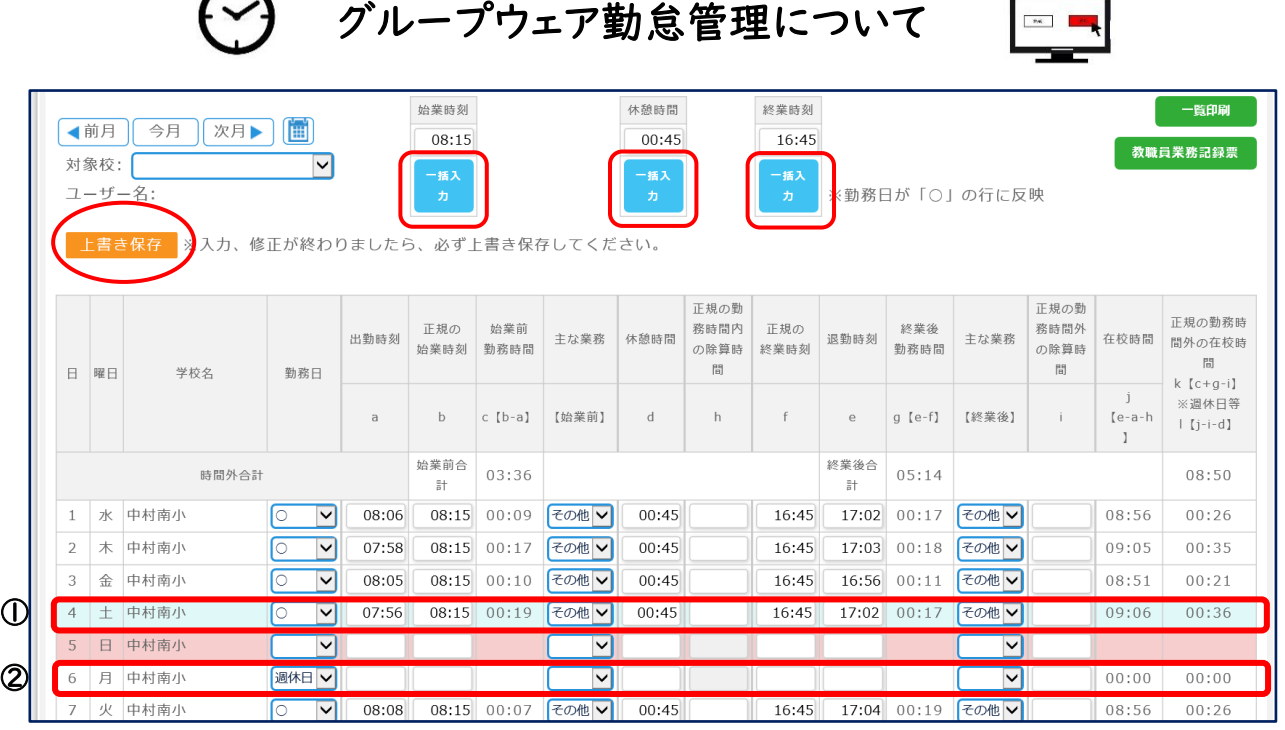

#### ◎確認方法

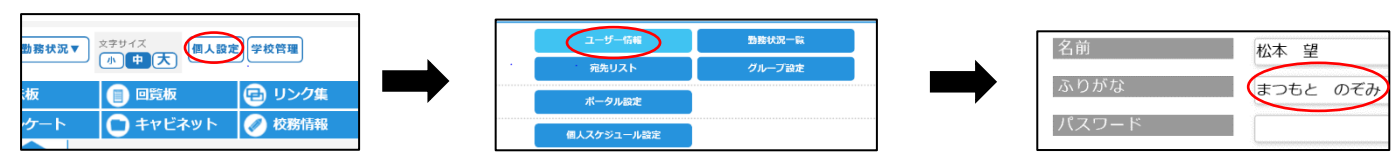

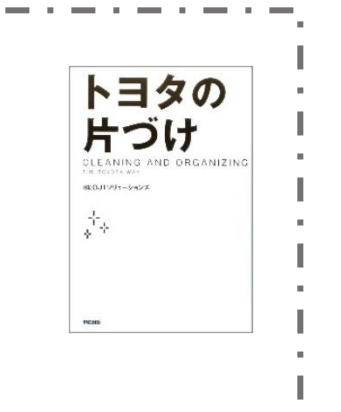

## 【グループウェアのユーザー情報について】

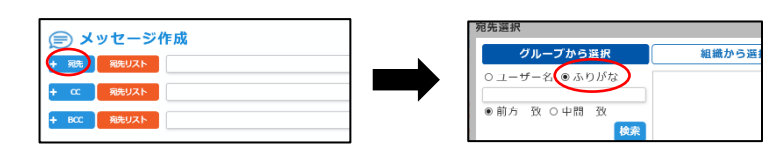